# *Instrucciones de instalación de IBM SPSS Statistics para Linux (Licencia de red)*

Las siguientes instrucciones deben utilizarse para instalar IBM® SPSS® Statistics 21 utilizando un licencia de red. Este documento está destinado a los usuarios finales que desean instalar SPSS Statistics en sus ordenadores locales. Si es administrador de red, consulte *Network License Administrators Guide* (guía del administrador de licencia de red) para obtener información sobre la configuración de la licencia de red y la distribución del producto a los usuarios finales.

Durante la instalación se le pedirá la siguiente información. Póngase en contacto con el administrador de la empresa si no dispone de la siguiente información.

#### **Nombre:**

**Organización: Nombre del servidor del administrador de licencias o dirección IP:**

# *Requisitos del sistema para IBM SPSS Statistics*

Los requisitos mínimos de hardware y software para IBM® SPSS® Statistics son los siguientes:

#### **Sistema operativo**

SPSS Statistics se ha probado y es compatible únicamente con Red Hat Enterprise Linux 5 y 6 y Debian 6. No se esperan problemas con las distribuciones derivadas de Red Hat y Debian, pero no se han realizado pruebas ni se ha confirmado su compatibilidad.

Si lo instala en Linux de 64 bits (que no es compatible oficialmente), deberá instalar *ia32-libs* desde el repositorio de su distribución.

Para consultar requisitos adicionales, lea las Notas de versión. Podrá encontrar un enlace a las Notas de versión en *<http://www.ibm.com/support/docview.wss?uid=swg27024941>*.

#### **Configuración**

- Procesador Intel o AMD x86 a 1 gigahercios (GHz) o superior.
- $\blacksquare$  1 gigabyte (GB) de RAM o más.
- 900 MB de espacio disponible en disco. Si instala más de un idioma de ayuda, cada idioma adicional requiere 60 - 70 MB de espacio libre en el disco.
- Debido a que el instalador extrae archivos antes de realizar la instalación, se requiere la misma cantidad de espacio en disco temporal también para el instalador. Si no dispone de suficiente espacio en /tmp o su directorio principal, utilice la variable de entorno IATEMPDIR para especificar una ubicación temporal diferente para los archivos extraídos del instalador. Puede eliminar esta carpeta después de la instalación.
- Si utiliza un soporte físico de instalación, unidad DVD/CD.
- XGA (1024x768) o un monitor de resolución superior.
- Para conectarse a IBM® SPSS® Statistics Server, un adaptador de red que ejecute el protocolo de red TCP/IP.

## *Instalación de IBM SPSS Statistics*

Puede que el administrador le haya proporcionado un disco de instalación o le haya indicado una ubicación en la red desde donde puede realizar la instalación. Consulte al administrador si no sabe cómo instalar IBM® SPSS® Statistics.

*Nota*: Para instalar SPSS Statistics, debe ejecutar el programa de instalación como *root*.

## *Ejecución de varias versiones y actualización desde una versión anterior*

No tiene que desinstalar una versión anterior de IBM® SPSS® Statistics antes de instalar la versión nueva. Se pueden instalar y ejecutar varias versiones en el mismo ordenador. Sin embargo, no instale la nueva versión en el mismo directorio en el que ya haya instalado una versión anterior.

## *Nota para IBM SPSS Statistics Developer*

Si está instalando IBM® SPSS® Statistics Developer, puede ejecutar el producto de forma independiente. También puede instalar R Essentials y Python Essentials para desarrollar con R y Python.

## *Instalación desde un archivo descargado*

- $\blacktriangleright$  Inicie una aplicación terminal.
- E Cambie el directorio en el que ha descargado el archivo.
- $\blacktriangleright$  Extraiga el contenido del archivo.
- ► Cambie el directorio desde el que ha extraído los archivos.
- E Compruebe que los permisos para el archivo *setup.bin* están definidos a ejecutar.
- $\blacktriangleright$  En el símbolo del sistema, escriba:

./setup.bin

E Siga las instrucciones que aparecen en el programa de instalación. Consulte [Notas para la](#page-2-0) [instalación](#page-2-0) el p. [3](#page-2-0) para obtener instrucciones específicas.

## *Instalación desde DVD/CD*

► Introduzca el DVD/CD en su unidad DVD/CD.

*Instrucciones de instalación de IBM SPSS Statistics para Linux (Licencia de red)*

- <span id="page-2-0"></span> $\blacktriangleright$  Inicie una aplicación terminal.
- E Cambie el directorio al punto de montaje del DVD/CD.
- $\blacktriangleright$  En el símbolo del sistema, escriba:

./Linux/setup.bin

*Nota*: el comando anterior sólo funcionará si ha montado el DVD/CD con la opción para ejecutar archivos binarios. También puede copiar los DVD/CD localmente. Vaya al directorio *Linux* en la copia local y compruebe que los permisos de *setup.bin* están activados y, a continuación, ejecute *setup.bin*.

E Siga las instrucciones que aparecen en el programa de instalación. Consulte Notas para la instalación para obtener instrucciones específicas.

## *Notas para la instalación*

Esta sección contiene instrucciones para realizar la instalación.

**Idioma del instalador.** El primer panel del instalador muestra el idioma del instalador. Por defecto, se selecciona el idioma de su configuración regional. Si desea ver el instalador en otro idioma, seleccione el idioma. Pulse en Aceptar cuando esté listo para continuar.

**Tipo de licencia.** Asegúrese de seleccionar Licencia de red (Concurrente).

**Idioma de la ayuda.** IBM® SPSS® Statistics le permite cambiar el idioma de la interfaz de usuario. Si desea que el idioma de la ayuda siempre corresponda con el de la interfaz, seleccione los idiomas que va a utilizar. La instalación de la ayuda en otros idiomas requiere mayor espacio en disco, con aproximadamente 60-70 MB por cada idioma.

**Nombre del servidor del administrador de licencias o dirección IP.** Ésta es la dirección IP o el nombre del servidor en el que se ejecuta el administrador de licencia de red. Si tiene varias direcciones o nombres, sepárelos con dos puntos (por ejemplo, *servidor1:servidor2:servidor3*). Póngase en contacto con el administrador si no dispone de esta información.

# *Ejecución de IBM SPSS Statistics de forma remota*

Debe ejecutar IBM® SPSS® Statistics en el equipo en el que está instalado. No puede utilizar la variable de entorno DISPLAY para ejecutar SPSS Statistics desde un equipo remoto.

# *Inicio de IBM SPSS Statistics*

- E Vaya al subdirectorio *bin* del directorio de instalación.
- ► Ejecute el archivo *stats*.

*Instrucciones de instalación de IBM SPSS Statistics para Linux (Licencia de red)*

# *Adquisición y devolución de una licencia portátil*

Las licencias de red normalmente requieren que esté conectado a la red para ejecutar IBM® SPSS® Statistics. Si su administrador ha activado licencias portátiles, puede adquirir una licencia portátil para utilizar la licencia de red cuando no esté conectado a la red. Por ejemplo, puede que desee ejecutar SPSS Statistics en el tren donde no tiene una conexión de red. Antes de desconectarse de la red y subirse al tren puede adquirir una licencia portátil por una cantidad de tiempo limitada. Deberá volver a conectarse a la red y devolver la licencia antes de que venza el tiempo. De lo contrario, SPSS Statistics dejará de funcionar.

Su administrador activa y configura las licencias de red. Si desea utilizar esta característica y no puede hacerlo, consulte a su administrador.

**Importante:** Aunque pueda ejecutar SPSS Statistics porque se ha vuelto a conectar a la red, asegúrese de devolver la licencia. Al hacerlo, permitirá que otros usuarios saquen partido de la licencia portátil.

#### *Adquirir una licencia*

- ► Ejecute el proceso *licensecommute* en el subdirectorio *bin* del directorio de instalación del producto.
- E Seleccione la licencia que desee adquirir.
- $\triangleright$  En el cuadro Duration, escriba el número de días durante los que desea utilizar la licencia. Existe un límite definido por el administrador.
- ▶ Pulse en Check Out.

La licencia portátil caducará una vez transcurridos los días especificados en el campo Duration. También puede devolver la licencia de forma manual en cualquier momento.

Puede recibir un mensaje con el siguiente formato:

Error de adquisición son el código de error: <código>

Los códigos comunes son los siguientes.

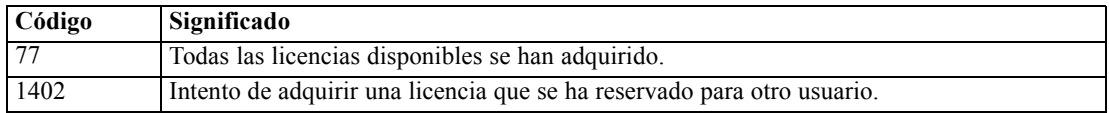

#### *Devolver una licencia*

- ► Ejecute el proceso *licensecommute* en el subdirectorio *bin* del directorio de instalación del producto.
- E Seleccione la licencia que desea devolver. Las licencias adquiridas aparecen señaladas con una marca de verificación.
- ► Pulse en Check In (Devolver).

*Instrucciones de instalación de IBM SPSS Statistics para Linux (Licencia de red)*

# *Desinstalación de IBM SPSS Statistics*

- $\blacktriangleright$  Inicie un programa terminal.
- ► Cambie el directorio a *Uninstall SPSS Statistics 21* en el directorio de instalación de IBM® SPSS® Statistics.
- ► En el símbolo del sistema, escriba:

./Uninstall\_SPSS Statistics\_21

*Importante*: Debe tener permiso para eliminar el directorio de instalación o de lo contrario fallará el proceso de desinstalación.

- E Siga las instrucciones que aparecen en el programa de desinstalación.
- ▶ Elimine la carpeta ~/.*IBM/SPSS/Statistics/21/Eclipse*. En una aplicación de terminal, escriba el siguiente comando:

rm -fr ~/.IBM/SPSS/Statistics/21/Eclipse